# **Atlas 300 AI** 加速卡 **1.0.0**

# **DDK** 安装指南 (**CentOS, ARM**)(型 号 **3000**)

文档版本 02 发布日期 2020-03-30

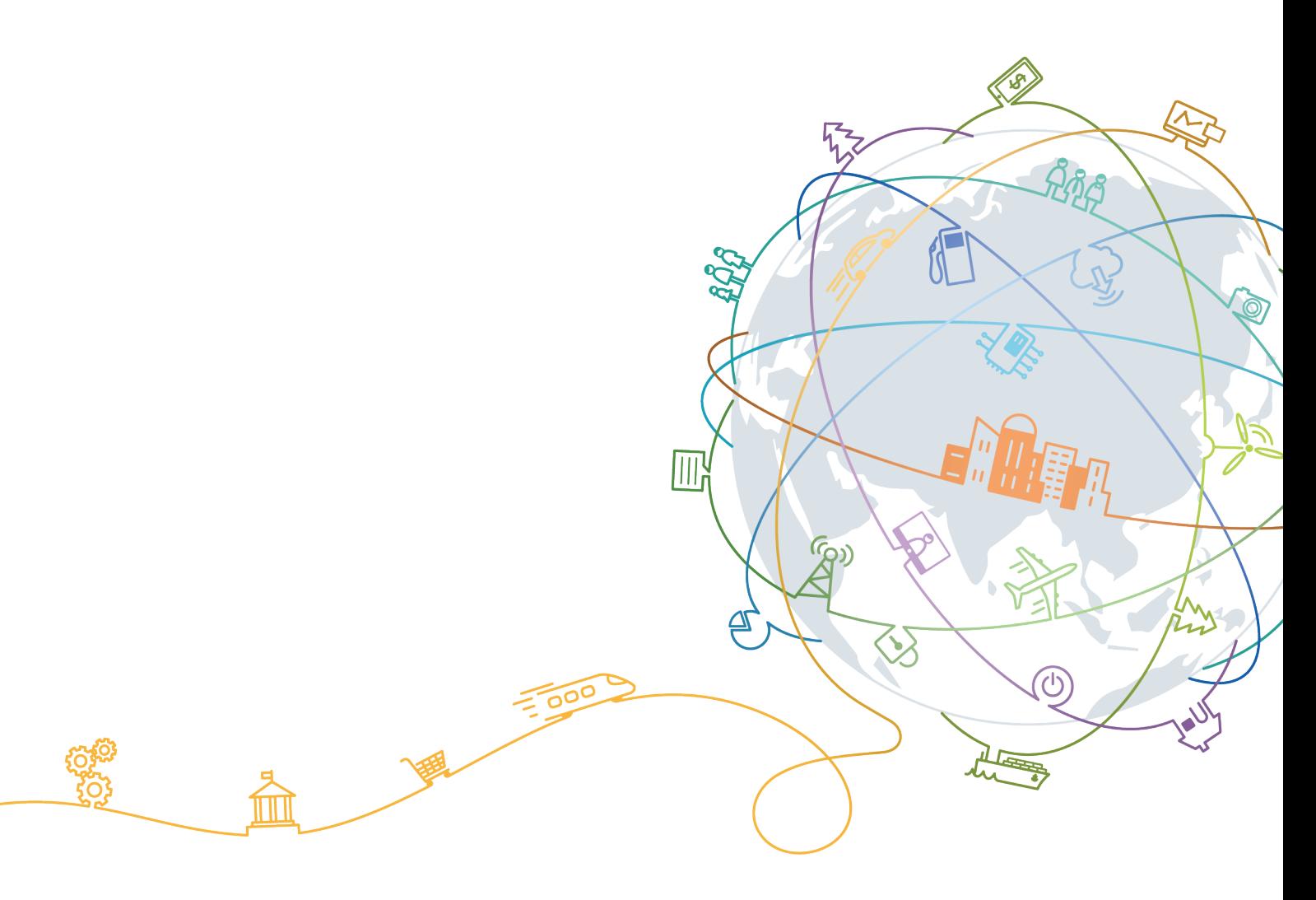

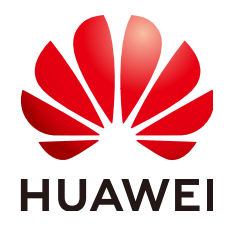

## 版权所有 **©** 华为技术有限公司 **2020**。 保留一切权利。

非经本公司书面许可,任何单位和个人不得擅自摘抄、复制本文档内容的部分或全部,并不得以任何形式传 播。

## 商标声明

**、<br>HUAWE和其他华为商标均为华为技术有限公司的商标。** 本文档提及的其他所有商标或注册商标,由各自的所有人拥有。

# 注意

您购买的产品、服务或特性等应受华为公司商业合同和条款的约束,本文档中描述的全部或部分产品、服务或 特性可能不在您的购买或使用范围之内。除非合同另有约定,华为公司对本文档内容不做任何明示或默示的声 明或保证。

由于产品版本升级或其他原因,本文档内容会不定期进行更新。除非另有约定,本文档仅作为使用指导,本文 档中的所有陈述、信息和建议不构成任何明示或暗示的担保。

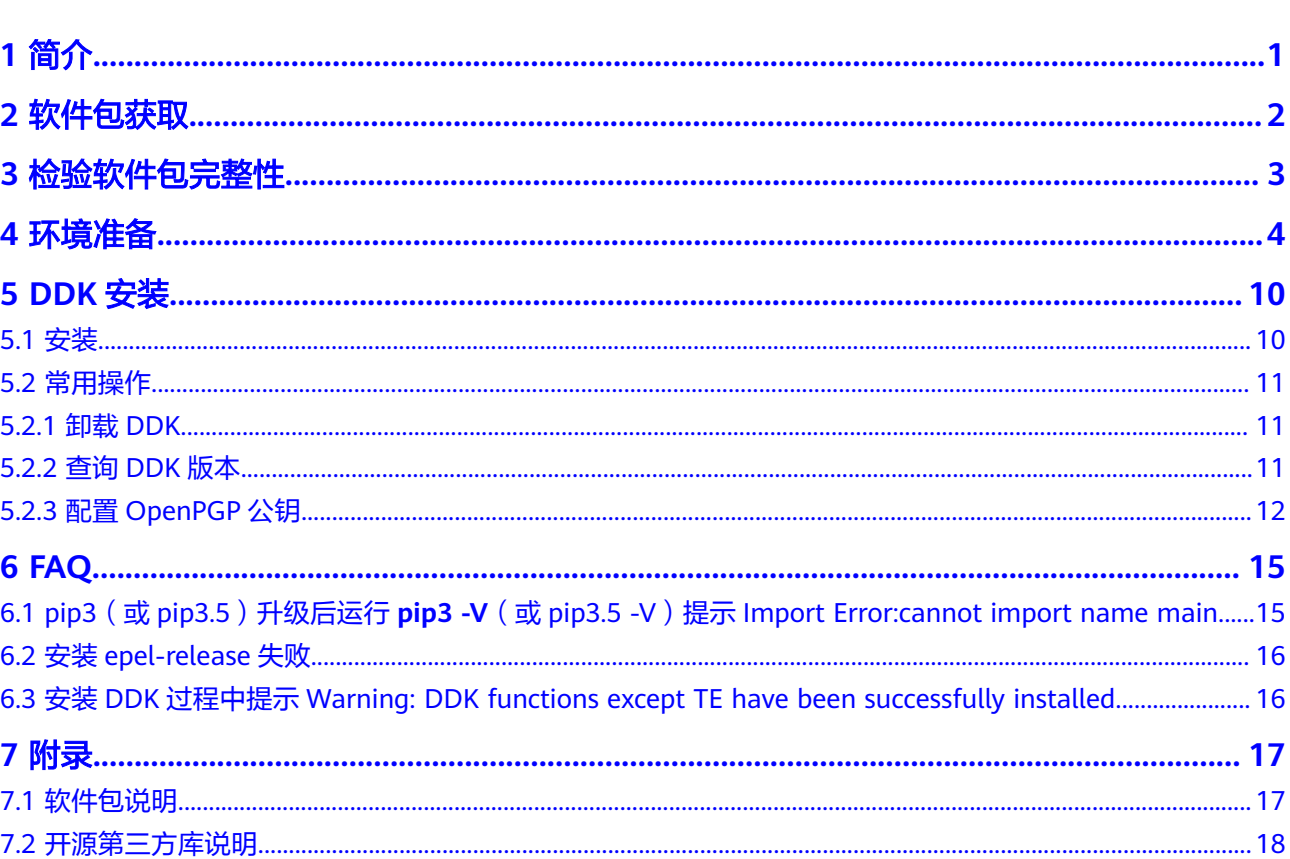

目录

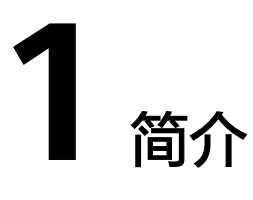

<span id="page-3-0"></span>本文介绍独立部署DDK (Device Development Kit) 的安装过程以及常见问题处理方 法,适用于基于后台命令行的方式进行开发的场景。

DDK为用户提供基于NPU的数字开发者套件。DDK可以用于构建相关工程的编译环 境。不同的发布包里集成了不同NPU形态的DDK。当前版本的DDK集成了TE、DVPP、 流程编排等组件的依赖库和头文件,用户可以通过makefile编译相应的工程文件。

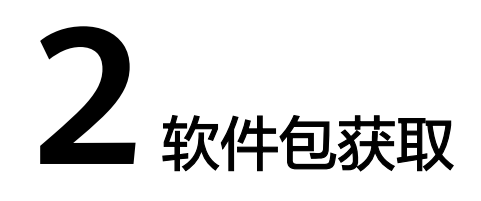

<span id="page-4-0"></span>在工具安装前,请准备如下软件包。

DDK安装包:请访问**<https://support.huawei.com/enterprise>**,在搜索栏中搜索对应 产品名进入产品节点下,单击"软件"页签,获取DDK安装包。

软件包说明如表**2-1**所示。

## 表 **2-1** 软件包说明

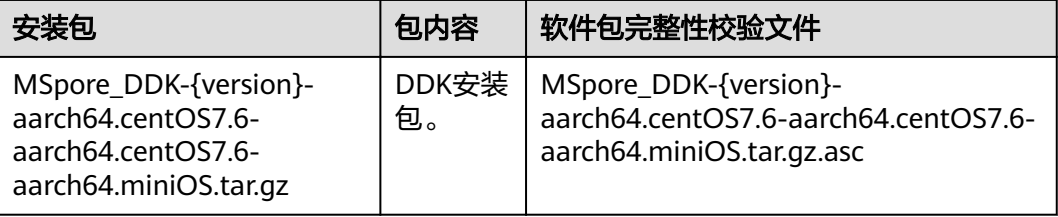

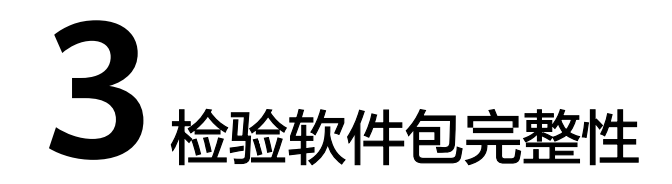

<span id="page-5-0"></span>为了防止软件包在传递过程或存储期间被恶意篡改,下载软件包时需下载对应的数字 签名文件用于完整性验证。

在软件包下载之后,请参考《OpenPGP签名验证指南》,对从Support网站下载的软 件包进行PGP数字签名校验。如果校验失败,请不要使用该软件包,先联系华为技术 支持工程师解决。

使用软件包安装/升级之前,也需要按上述过程先验证软件包的数字签名,确保软件包 未被篡改。

运营商客户请访问:**<http://support.huawei.com/carrier/digitalSignatureAction>**

企业客户请访问:**[https://support.huawei.com/enterprise/zh/tool/pgp-verify-](https://support.huawei.com/enterprise/zh/tool/pgp-verify-TL1000000054)[TL1000000054](https://support.huawei.com/enterprise/zh/tool/pgp-verify-TL1000000054)**

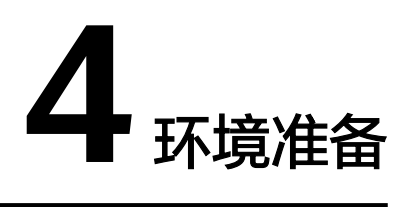

# <span id="page-6-0"></span>环境要求

# 安装DDK的环境,所要求的硬件及操作系统要满足以下条件。

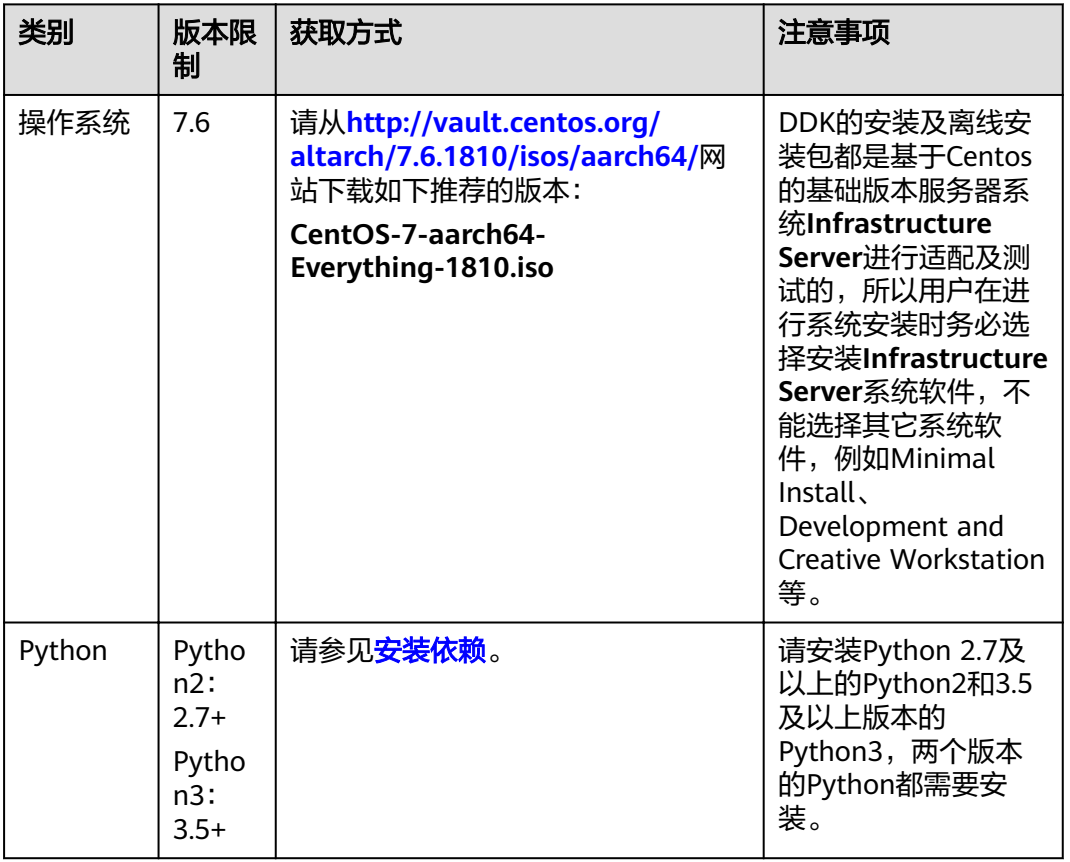

# 表 **4-1** CentOS 系统版本信息

# 准备 **DDK** 安装用户(可选)

您可以使用任意用户(root或非root用户)安装DDK。

- <span id="page-7-0"></span>● 若使用root用户安装,则不需要操作该章节。
- 若使用已存在的非root用户安装,须保证该用户对\$HOME目录具有读写以及可执 行权限。
- **若使用新的非root用户安装,请参考如下步骤进行创建,如下操作请在root用户下** 执行。本手册以该种场景为例执行DDK的安装。
	- a. 执行以下命令创建DDK安装用户并设置该用户的\$HOME目录,并确保用户对 \$HOME目录具有读写以及可执行权限。 useradd -d /home/username -m username
	- b. 执行以下命令设置密码。 passwd *username*

## 说明

username为安装DDK的用户名,该用户的umask值不能大于0027:

- 若要查看umask的值,则执行命令:**umask**
- 若要修改umask的值,则执行命令:**umask** 新的取值

若创建的非root用户为**HwHiAiUser**,且DDK部署在Host侧服务器,使用该用户 进行离线模型转换时,日志默认输入到host侧/var/dlog目录中,您也可以通过设 置如下环境变量,使日志默认输出到屏幕上。 export SLOG\_PRINT\_TO\_STDOUT=1

- 更改文件描述符限制大小。
	- a. 使用root用户打开系统配置文件: "/etc/security/limits.conf", 命令为: vi /etc/security/limits.conf
	- b. 在limits.conf文件末尾添加如下内容:
		- $*$  soft nproc 65535
		- \* hard nproc 65535  $*$  soft nofile 65535
		- \* hard nofile 65535

说明

"\*"代表所有用户,建议替换为DDK安装用户名。

c. 保存文件并退出:**:wq!**。

# 配置 **DDK** 安装用户权限(可选)

当使用非root用户安装时,需要操作该章节,否则请忽略。

DDK安装前需要下载相关依赖软件,下载依赖软件需要使用**sudo yum**等权限,请以 root用户执行如下操作。

- 1. 执行以下命令打开"/etc/sudoers"文件: chmod u+w /etc/sudoers vi /etc/sudoers
- 2. 在该文件"root ALL=(ALL:ALL) ALL"下面增加如下内容: username ALL=(ALL:ALL) NOPASSWD:SETENV: /usr/bin/yum,/bin/make install,/bin/ln s /usr/local/python3/bin/python3.5 /usr/bin/python3,/bin/ln -s /usr/local/python3/bin/ python3.5 /usr/bin/python3.5,/bin/ln -s /usr/local/python3/bin/pip3 /usr/bin/pip3,/bin/ln s /usr/local/python3/bin/pip3 /usr/bin/pip3.5

"username"为执行安装脚本的普通用户名。

## 说明

当执行其他sudo命令时,比如删除python3的软链接 (sudo rm -rf python3), 如果出现 如下报错:

Sorry, user sam is not allowed to execute '/bin/rm -rf python3' as root on localhost.localdomain.

请切换到root用户,打开"/etc/sudoers"文件,在**[2](#page-7-0)**最后一行增加**/bin/rm -rf python3**命 。<br>今, 设置完成后, 切换到普通用户, 即可获得操作权限。

- 3. 添加完成后,执行**:wq!**保存文件。
- 4. 执行以下命令取消"/etc/sudoers"文件的写权限。 chmod u-w /etc/sudoers

#### 说明

请确保"/etc/sudoers"文件的最后一行为"#includedir /etc/sudoers.d",如果没有该信息, 请手动添加。

# 配置网络

如果CentOS系统启动之后,无法通过远程终端连接网络,需要进行网卡配置,配置方 法如下:

在root用户下打开网卡配置文件,命令为:

vi /etc/sysconfig/network-scripts/ifcfg-enp2s0f0

#### 说明

ifcfg-enp2s0f0为网卡名, 此处作为示例, 使用时请以用户的网卡名为准。

更改"ONBOOT"参数为"yes",设置自动启动网络连接,如下图所示。

图 **4-1** 设置网络参数

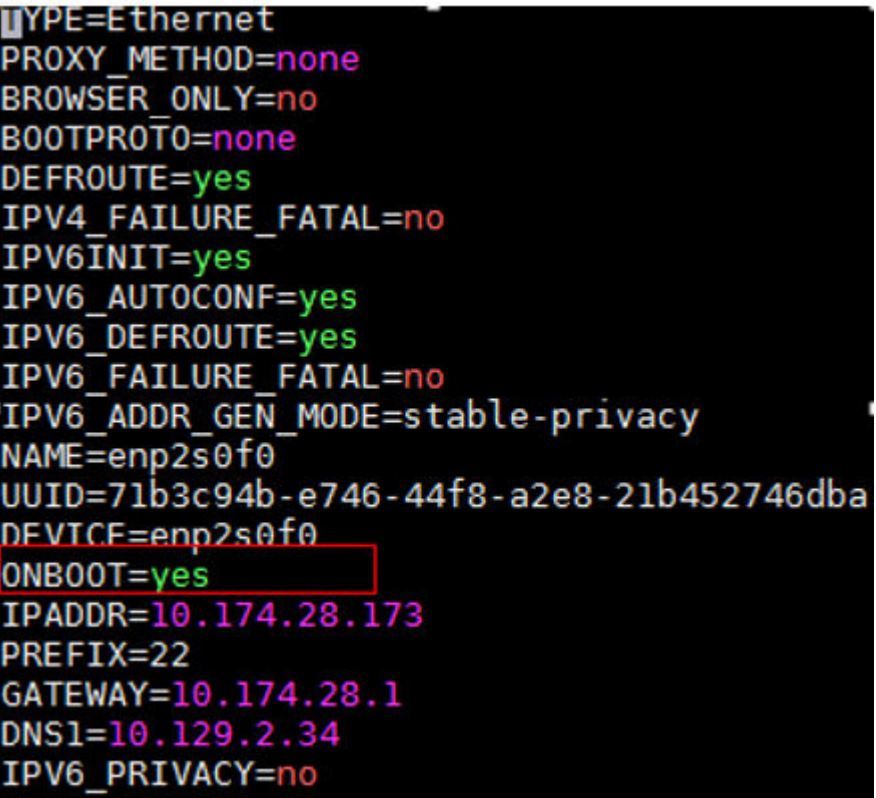

## 说明

BOOTPROTO表示设备的IP类型,如果是静态IP可设置成static或none;如果是动态IP,请配置 成dhcp,自动获取IP。

设置完毕后保存文件并退出,执行如下命令重启网络服务:

service network restart

# 配置源

DDK安装过程需要下载相关依赖,请确保安装DDK的服务器能够连接网络。请以root 用户执行如下操作。

步骤**1** 执行如下命令检查源是否可用。

yum makecache

如果命令执行报错,则检查网络是否连接或者将如下内容替换成"/etc/yum.repos.d/ CentOS-Base.repo"文件中的源。 [base] name=CentOS-\$releasever - Base mirrorlist=http://mirrorlist.centos.org/?release=\$releasever&arch=\$basearch&repo=os&infra= \$infra gpgcheck=1 gpqkey=file:///etc/pki/rpm-gpq/RPM-GPG-KEY-CentOS-7 file:///etc/pki/rpm-gpg/RPM-GPG-KEY-CentOS-7-aarch64 #released updates [updates] name=CentOS-\$releasever - Updates mirrorlist=http://mirrorlist.centos.org/?release=\$releasever&arch=

<span id="page-10-0"></span>\$basearch&repo=updates&infra=\$infra gpgcheck=1 gpgkey=file:///etc/pki/rpm-gpg/RPM-GPG-KEY-CentOS-7 file:///etc/pki/rpm-gpg/RPM-GPG-KEY-CentOS-7-aarch64 #additional packages that may be useful [extras] name=CentOS-\$releasever - Extras mirrorlist=http://mirrorlist.centos.org/?release=\$releasever&arch=\$basearch&repo=extras&infra= \$infra gpgcheck=1 gpqkey=file:///etc/pki/rpm-gpq/RPM-GPG-KEY-CentOS-7 file:///etc/pki/rpm-gpg/RPM-GPG-KEY-CentOS-7-aarch64 enabled=1 #additional packages that extend functionality of existing packages [centosplus] name=CentOS-\$releasever - Plus mirrorlist=http://mirrorlist.centos.org/?release=\$releasever&arch= \$basearch&repo=centosplus&infra=\$infra gpgcheck=1 enabled=0 gpqkey=file:///etc/pki/rpm-gpq/RPM-GPG-KEY-CentOS-7 file:///etc/pki/rpm-qpq/RPM-GPG-KEY-CentOS-7-aarch64

#### 步骤**2** 配置特殊源,用于支持python下载安装。

yum install -y epel-release

#### 说明

如果用yum源安装epel-release失败,请参见"FAQ>安装epel-release失败"解决。

#### 步骤**3** 更新软件信息。

yum clean all yum makecache

**----**结束

# 安装依赖

请使用**su - username**命令切换到DDK安装用户执行如下操作,安装DDK工具依赖的 gcc、python等组件。

#### 步骤**1** 安装python3.5。

CentOS没有合适的源安装python3.5,所以python3.5采用安装包的形式进行安装。

- 1. 安装python3.5可能使用的依赖。(如下命令如果出现换行,请将命令复制到 word或者记事本中,在换行处加入空格,再合成一行复制到服务器中执行) sudo -E yum install -y openssl-devel zlib-devel bzip2-devel expat-devel gdbm-devel gcc readline-devel sqlite-devel ncurses-devel
- 2. 使用wget下载python3.5安装包,可以下载到CentOS服务器任意目录,命令为: wget https://www.python.org/ftp/python/3.5.1/Python-3.5.1.tgz
- 3. 进入下载后的目录,解压安装包,命令为: tar -zxvf Python-3.5.1.tgz
- 4. 进入解压后的文件夹,执行配置,编译和安装命令: cd Python-3.5.1 ./configure --prefix=/usr/local/python3 make sudo make install
- 5. 执行如下命令设置软链接:

sudo ln -s /usr/local/python3/bin/python3.5 /usr/bin/python3 sudo ln -s /usr/local/python3/bin/python3.5 /usr/bin/python3.5 sudo ln -s /usr/local/python3/bin/pip3 /usr/bin/pip3 sudo ln -s /usr/local/python3/bin/pip3 /usr/bin/pip3.5

6. 安装完成之后,执行如下命令查看安装版本,如果返回相关版本信息,则说明安 装成功。 python3 -V pip3 -V

步骤**2** 执行如下命令安装相关依赖。

sudo -E yum install -y gcc-c++ cmake make python python-devel python2-pip gcc-gfortran

#### 步骤**3** 安装python依赖。

● 针对Python2.7的依赖安装,首先确保上面的过程执行成功,输入命令**pip2 -V**检 查pip版本信息,若系统的回显信息如下所示。 pip 8.1.2 from /usr/lib/python2.7/site-packages (python 2.7)

表示pip安装正确,然后执行如下命令,安装python2.7的相关依赖软件(numpy 版本仅支持1.11.0~1.16.0,如下以1.16.0为例):

pip2 install numpy== $1.16.0$  --user pip2 install decorator --user pip2 install setuptools --upgrade --user

● 针对Python3.5的依赖安装,输入命令**pip3.5 -V**检查pip版本信息,若系统的回显 信息如下所示。

pip 7.1.2 from /usr/lib/python3.5/site-packages (python 3.5)

表示pip3.5安装正确,然后执行如下命令,安装python3.5的相关依赖软件 (numpy版本仅支持1.11.0~1.16.0,如下以1.16.0为例):

pip3.5 install numpy==1.16.0 --user pip3.5 install decorator --user pip3.5 install setuptools --upgrade --user

说明

如果执行**pip3.5 -V**时提示"Import Error:cannot import name main",请参见**[6.1 pip3](#page-17-0)** (或**pip3.5**)升级后运行**pip3 -V**(或**pip3.5 -V**)提示**[Import Error:cannot import](#page-17-0) [name main](#page-17-0)**解决。

**----**结束

# $5$  DDK 安装

<span id="page-12-0"></span>本节介绍DDK的安装方法以及常用操作。

5.1 安装

5.2 [常用操作](#page-13-0) 介绍DDK[安装以及使用过程中的常用操作。](#page-13-0)

# **5.1** 安装

# 前提条件

已完成**4** [环境准备和](#page-6-0)**3** [检验软件包完整性](#page-5-0)。

# 操作步骤

请切换到DDK安装用户执行如下操作。

步骤**1** 执行如下命令解压安装包。 tar -zxvf MSpore\_DDK\*\*\*\*tar.gz

操作时请将MSpore\_DDK\*\*\*\*.tar.gz替换为实际安装包,解压后文件说明请参见表**[7-1](#page-19-0)**。

步骤**2** 执行如下命令安装DDK。 bash install.sh DDK安装目录

> DDK安装目录在执行安装时会自动创建,例如安装目录设置为"\$HOME/tools/che/ ddk",则在安装过程中会自动创建"tools/che/ddk"目录。您也可以自己指定安装 路径。

若出现"Successfully installed the DDK!"信息,则表明DDK安装成功。

## <span id="page-13-0"></span>说明

- 若安装时提示"Warning: DDK functions except TE have been successfully installed."则 参见**6.3** 安装**DDK**过程中提示**[Warning: DDK functions except TE have been](#page-18-0) [successfully installed.](#page-18-0)**解决。
- DDK安装完毕后, 安装路径下"\$HOME/tools/che/ddk/ddk/toolchains/profiler"的 Profiling功能不可用,如果用户需要使用Profiling功能,则请参见《Ascend 310 Mind Studio工具安装指南》手册 (请根据Mind Studio安装服务器选择对应形态的安装手册)安装 Mind Studio与DDK。

**----**结束

# **5.2** 常用操作

介绍DDK安装以及使用过程中的常用操作。

# **5.2.1** 卸载 **DDK**

如果您想更新DDK版本,则请卸载当前版本然后再按照5.1-安装步骤安装新的版本, 本章节给出DDK的卸载方法。

进入DDK安装路径,本示例为"*\$HOME/tools/che/ddk*/ddk/scripts",使用DDK安装用 户执行如下命令卸载DDK:

./uninstall.sh

如果出现如下所示信息,则说明DDK卸载成功:

Info: ide\_daemon pem uninstall succ Starting to remove ddk dir.

# **5.2.2** 查询 **DDK** 版本

DDK安装成功后,您可以在DDK安装目录下查看DDK版本号。

例如本示例DDK安装目录为"\$HOME/tools/che/ddk",则您可以在"\$HOME/ tools/che/ddk/ddk"目录下执行如下命令查看DDK版本号:

cat ddk\_info

返回结果如图**5-1**所示。

图 **5-1** 查询 DDK 版本号

```
ascend@szvphicpra61963; ~/tools/che/ddk/ddk$ cat ddk info
    "VERSION": "1.3. T23. 2882".
    "NAME": "DDK",
    "TARGET": "ASIC"
}ascend@szvphicpra61963:~/tools/che/ddk/ddk$
```
其中:

- VERSION: 表示DDK版本号, 查询结果请以实际环境中的为准。
- TARGET:表示DDK的运行环境,目前包括ASIC和Atlas DK。

# <span id="page-14-0"></span>**5.2.3** 配置 **OpenPGP** 公钥

# 前提条件

- 请使用DDK的安装用户配置公钥。
- Linux系统已经安装GnuPG工具。

检查方法:

– 若已经安装GnuPG工具,在 Shell中输入 **gpg --version**命令,可看到如图 **5-2**所示的回显信息。

#### 图 **5-2** 信息回显

```
nd@ascend-HP-ProDesk-600-G4-PCI-MT:~$ gpg --version
ascend@ascend-HP-ProDesk-600-G4-PCI-MT:~$ gpg --version<br>gpg (GnuPG) 1.4.20<br>Copyright (C) 2015 Free Software Foundation, Inc.<br>License GPLv3+: GNU GPL version 3 or later <http://gnu.org/licenses/gpl.html><br>This is free softwa
Home: ~/.gnupg<br>Supported algorithms:<br>Pubkey: RSA, RSA-E, RSA-S, ELG-E, DSA<br>Cipher: IDEA, 3DES, CAST5, BLOWFISH, AES, AES192, AES256, TWOFISH,<br>CAMELLIA128, CAMELLIA192, CAMELLIA256<br>Hash: MD5, SHA1, RIPEMD160, SHA256, SHA384
```
– 若没有安装GnuPG工具,则在GnuPG的官方网站**[https://](https://www.gnupg.org/) [www.gnupg.org/](https://www.gnupg.org/)**,按照网站的指引,完成工具安装。

# 配置公钥

步骤**1** 获取公钥文件。

进入**[OpenPGP](https://support.huawei.com/enterprise/zh/tool/pgp-verify-TL1000000054)**下载页面,单击下载链接,如图**5-3**所示,界面跳转到文件下载页面。

图 **5-3** 单击下载文件

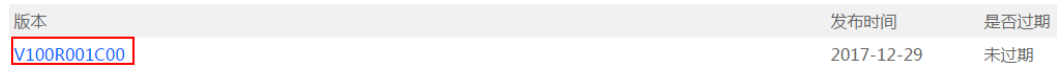

文件名为"KEYS"的文件为公钥文件,如图5-4所示。

### 图 **5-4** 选择 KEYS 文件

| 软件名称                    | 文件大小   | 发布时间       | 下载            |
|-------------------------|--------|------------|---------------|
| $\Box$ KEYS.txt         | 1.26KB | 2019-01-21 | .∔.           |
| ■ OpenPGP签名验证指南.pdf     | 1.72MB | 2019-01-21 | .⊾            |
| ■ VerificationTools.rar | 3.44MB | 2019-01-21 | $\mathcal{A}$ |

下载

### 说明

单击链接进入界面显示为中文,若想切换为英文,请单击右上角 <sup>(d)</sup> 选择区域/语言 × <sub>讲行切</sub> 换。

## 步骤**2** 将下载的**KEYS.txt**文件上传到DDK所在linux系统中。

例如传到"/home/*username*/openpgp/keys"新建目录中。

### 步骤**3** 导入公钥文件。

执行如下命令进入 KEYS 公钥文件所在的目录。

gpg --import "/home/username/openpgp/keys/KEYS.txt"

## 图 **5-5** 导入公钥文件

software (created on 30th Dec.2013) <support@huawei.com>" imported

#### 说明

其中"/home/*username*/openpgp/keys"是公钥文件"KEYS"所在的绝对路径,username为 DDK的安装用户名,请修改为实际路径。

步骤**4** 执行如下命令查看公钥导入结果。

gpg --fingerprint

图 **5-6** 查看结果

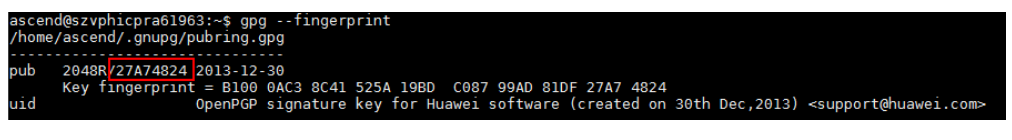

### 步骤**5** 验证公钥。

- OpenPGP 公钥的合法性需要根据公钥的 ID、指纹、uid 等信息与发布公钥的主体 进行合法性验证。当前对外发布的OpenPGP公钥信息如下:
	- 公钥 ID:27A74824
	- 公钥指纹(Key fingerprint): B100 0AC3 8C41 525A 19BD C087 99AD 81DF 27A7 4824
	- 用户 ID(uid): OpenPGP signature key for Huawei software (created on 30th Dec,2013) <support@huawei.com>

完成信息核实后,可以对该公钥设置信任级别。

● 执行如下命令设置公钥的信任级别。 gpg --edit-key "OpenPGP signature key for Huawei software" trust

```
屏幕显示类似如下信息,其中红框部分需要手工输入, "Your decision?"后输入
"5", 表示"I trust ultimately"; "Do you really want to set this key to
ultimate trust? (y/N)"后输入"y"
```
#### 图 **5-7** 设置公钥信任级别

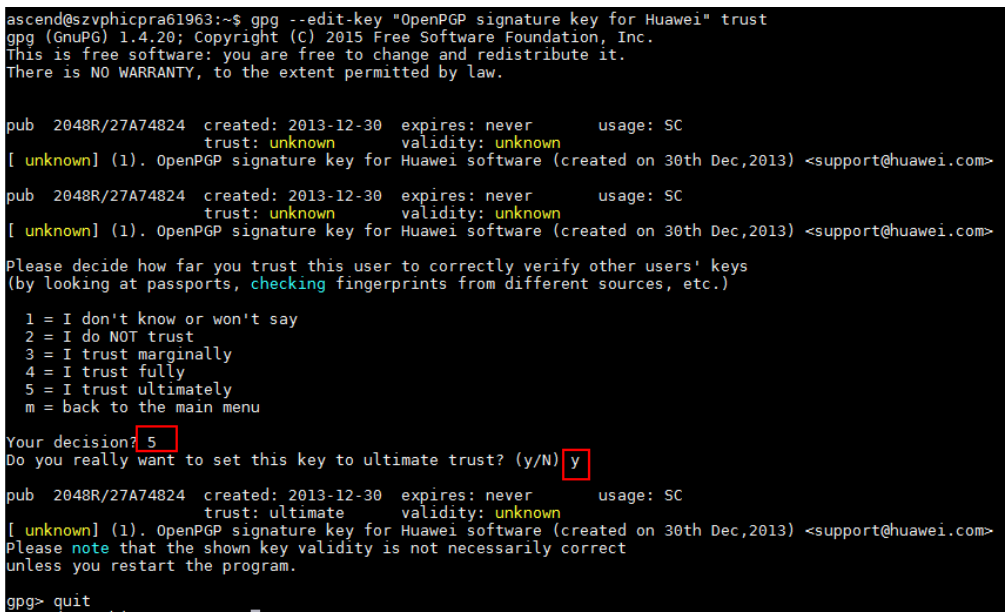

步骤**6** 执行**quit**命令退出。

**----**结束

# **6 FAQ**

<span id="page-17-0"></span>6.1 pip3(或pip3.5)升级后运行pip3 -V(或pip3.5 -V)提示Import Error:cannot import name main

6.2 安装[epel-release](#page-18-0)失败

6.3 安装DDK过程中提示[Warning: DDK functions except TE have been successfully](#page-18-0) [installed.](#page-18-0)

# **6.1 pip3**(或 **pip3.5**)升级后运行 **pip3 -V**(或 **pip3.5 -V**) 提示 **Import Error:cannot import name main**

# 问题描述

pip3 (或pip3.5)升级后,由于高版本的pip库函数有所变动,所以在重新调用pip3 (pip3.5)的运行命令时,会出现**Import Error:cannot import name main**的错误。

# 解决方法 **1**

执行如下升级命令。

- pip3对应命令: python3 -m pip install --upgrade pip --user
- pip3.5对应命令: python3.5 -m pip install --upgrade pip --user

如果该方法无法解决问题,请参见解决方法**2**。

# 解决方法 **2**

pip3修改方式:

打开对应目录:**vim /usr/bin/pip3**

将代码修改为图**[6-1](#page-18-0)**所示形式:

## <span id="page-18-0"></span>图 **6-1** 修改 pip3 文件代码

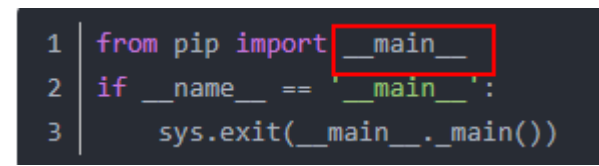

pip3.5修改方法同pip3,目录修改为pip3.5对应目录即可。

# **6.2** 安装 **epel-release** 失败

如果使用**sudo -E yum install -y epel-release**安装epel-release失败,请参见如下方 法手动安装epel-release:

- 1. 查看系统版本,确保系统版本和epel版本匹配,例如执行如下命令: cat /etc/redhat-release 若得到的结果为CentOS Linux release 7.\*\*\*, 则需要选择的epel版本为7。
- 2. 进入epel官网**<https://dl.fedoraproject.org/pub/epel>**,下载对应版本epel安装 包,使用命令为: wget https://dl.fedoraproject.org/pub/epel/7Server/aarch64/Packages/e/epelrelease-7-11.noarch.rpm --no-check-certificate
- 3. 执行如下命令安装相关epel(本例使用的epel版本为7): rpm -vih epel-release-7-11.noarch.rpm
- 4. 执行如下命令更新元数据缓存: yum clean all && yum makecache

# **6.3** 安装 **DDK** 过程中提示 **Warning: DDK functions except TE have been successfully installed.**

# 问题描述

执行DDK安装脚本后,安装过程中提示"error : install te-0.4.0.egg failed" 、 "error : install topi-0.4.0.egg failed"等信息,安装最后提示"Warning: DDK functions except TE have been successfully installed.", DDK安装成功, 但是TE相 关功能无法使用。

# 可能原因

该问题可能是由于安装DDK的服务器,root用户下存在太老的setuptools版本 (0.9.8),切换到DDK安装用户(非root用户)安装DDK时,仍旧读取的是root用户下 的setuptools路径,DDK安装用户下的setuptools未生效。

# 解决方法

若出现上述问题,则使用DDK安装用户先执行如下命令设置环境变量,使DDK安装用 户下的setuptools生效。然后重新安装DDK。

export PATH=/usr/local/python3/bin:\$HOME/bin:\$HOME/.local/bin:\$PATH

# **7** 附录

<span id="page-19-0"></span>7.1 软件包说明

7.2 [开源第三方库说明](#page-20-0)

# **7.1** 软件包说明

DDK安装包解压后包的详细内容请参见表**7-1**。

# 表 **7-1** 软件包说明

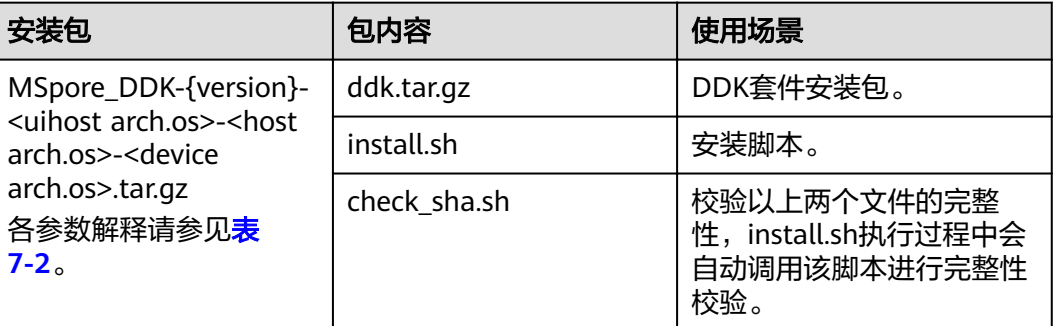

# 表 **7-2** DDK 安装包命名规范

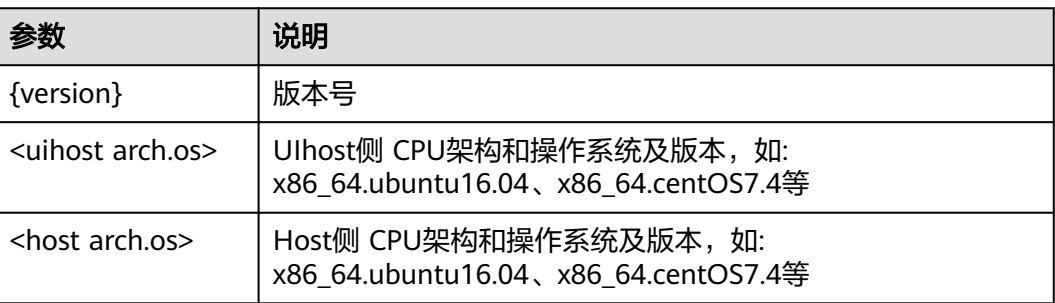

<span id="page-20-0"></span>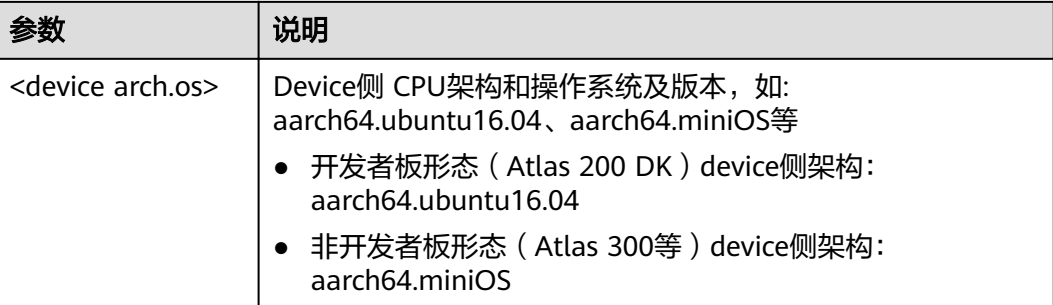

# **7.2** 开源第三方库说明

## **cereal**

cereal是一个开源的(BSD License)、轻量级的、支持C++11特性的、仅仅包含头文 件实现的、跨平台的C++序列化库。它可以将任意的数据类型序列化成不同的表现形 式,比如二进制、XML格式或JSON。当前使用版本:1.2.2

详细介绍可参考cereal官网: http://uscilab.github.io/cereal/

# **ªēªä**

gflags (the Global Flags Editor)是google的一个开源的处理命令行参数的库,比 getopt更方便,更功能强大,使用c++开发,具备python接口。当前使用版本: 2.2.1

详细介绍可参考gflags官网: https://github.com/gflags/gflags

# **glog**

glog是Google的一个开源库,用于实现应用级别的logging。 它提供了一系列类似于C ++流风格的logging API, 以及一些预定义的宏。它类似于C里面的assert, 但是比 assert具备更丰富的输出信息以及使用灵活性。

详细介绍可参考glog官网:https://github.com/google/glog

## **opencv**

OpenCV的全称是Open Source Computer Vision Library,是一个跨平台的计算机视 觉库。OpenCV可用于开发实时的图像处理、计算机视觉以及模式识别程序。当前使用 版本:3.4.2

详细介绍可参考opencv官方网站:https://opencv.org/

# **Protobuf**

Protobuf(Google Protocol Buffers)是Google提供一个具有高效的协议数据交换格式 工具库;它是一种平台无关、语言无关、可扩展且轻便高效的序列化数据结构的协 议,可以用于网络通信和数据存储。当前使用版本:3.5.1

详细介绍可参考google官方网站: https://developers.google.com/protocol-buffers/